## **Zernike inschrijven ouderavond via Magister 6**

Het inschrijven voor ouderavonden gaat via Magister. Hieronder volgt een korte beschrijving hoe te handelen.

 $\mathbb{R}^2$ 

1. Log in met uw ouder/verzorger-inloggegevens van Magister [\(](https://zsc.magister.net/) https://zernike.magister.net[/](https://zsc.magister.net/) ). U komt op de 'Vandaag-pagina'. Rechtsboven op de pagina vindt u de ouderavond.

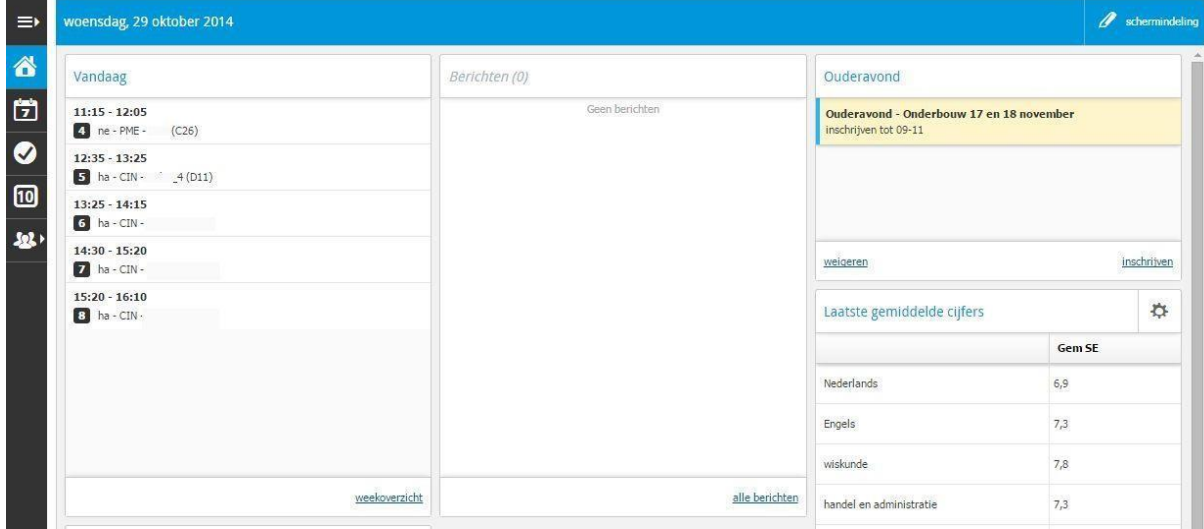

2. Door te klikken op 'Weigeren' geeft u aan dat u niet komt. Door te klikken op '**Inschrijven**' komt u in het volgende menu:

Onder het tabblad "**Schoolpersoneel**" kunt u maximaal 3 docenten aanklikken. Heeft u meerdere kinderen dan kunt u per kind drie docenten kiezen. Na het aanvinken drukt u op "**volgende**" rechtsboven in het scherm.

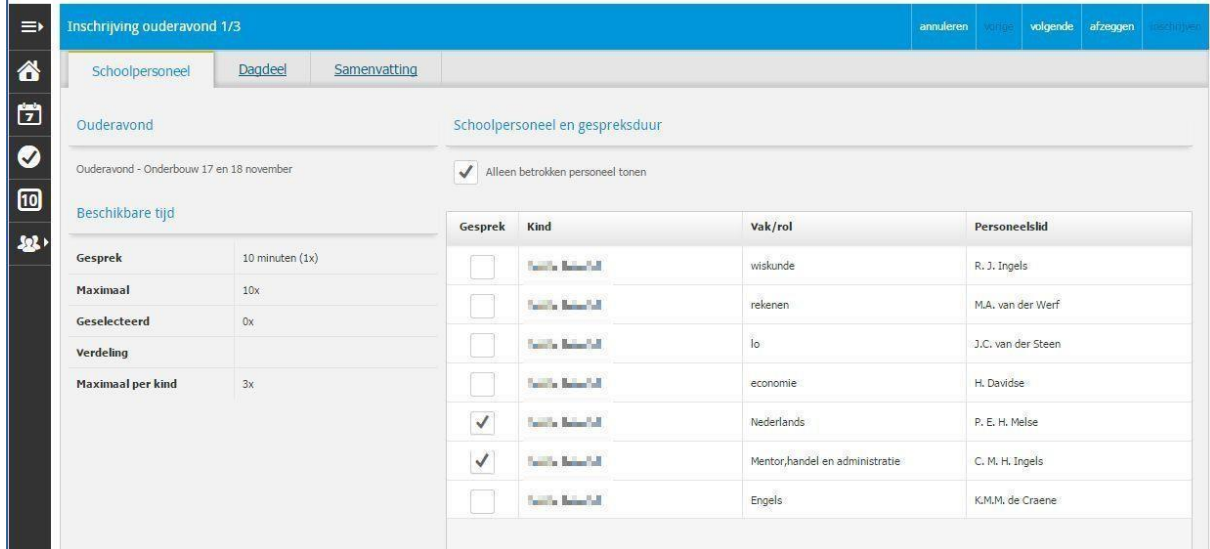

3. U komt nu in het tabblad waar u voorkeuren betreffende tijd en dagdeel kunt aangeven: Indien mogelijk kunt u (per avond) een tijdwens aangeven bij "**Voorkeursplanning**". LET OP: deze tijdwens is rooster technisch helaas niet altijd te realiseren.

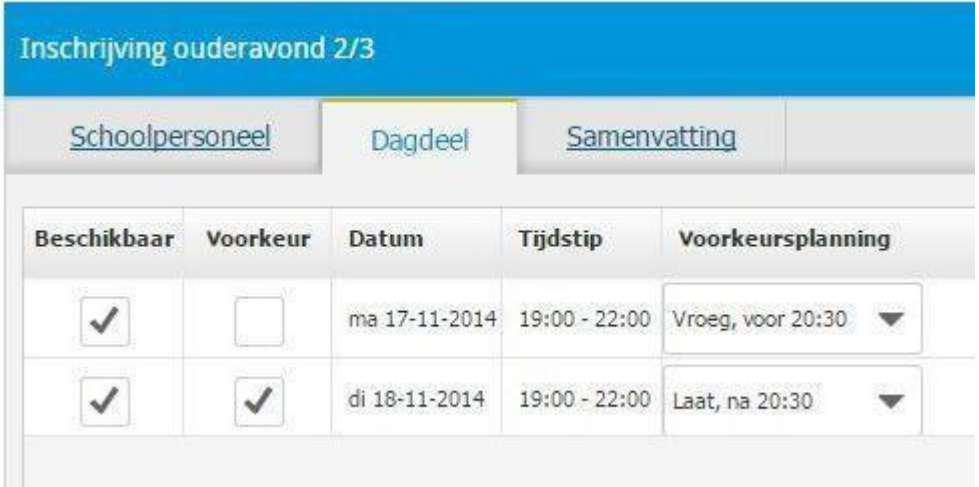

4. Klik op "**volgende**" rechtsboven in het scherm en u ziet een samenvatting van gekozen personeelsleden en gekozen dagdelen.

5. Klik, als alles klopt, op "**inschrijven**" rechtsboven in het scherm om uw aanmelding te bevestigen.

Na het inschrijven keert u terug naar het vandaagscherm waar u onder Ouderavond terugziet dat u uw voorkeur hebt opgegeven. Door er op te klikken kunt u uw voorkeur bekijken. U hebt hier tot het sluitingstijdstip nog de mogelijkheid om e.e.a. te wijzigen of om de ouderavondafspraken af te zeggen. Op het sluitingstijdstip wordt dit onderdeel in Magister afgesloten en kan er absoluut niets meer gewijzigd worden.

## **Bekendmaking indeling ouderavond**

Zodra de ouderavond definitief is geroosterd, ontvangt u hierover een e-mail. Vanaf dat moment staan uw ouderavondafspraken in Magister, rechts in het Vandaagscherm. Klik op deze melding om het gehele bericht te lezen.

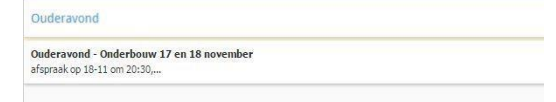

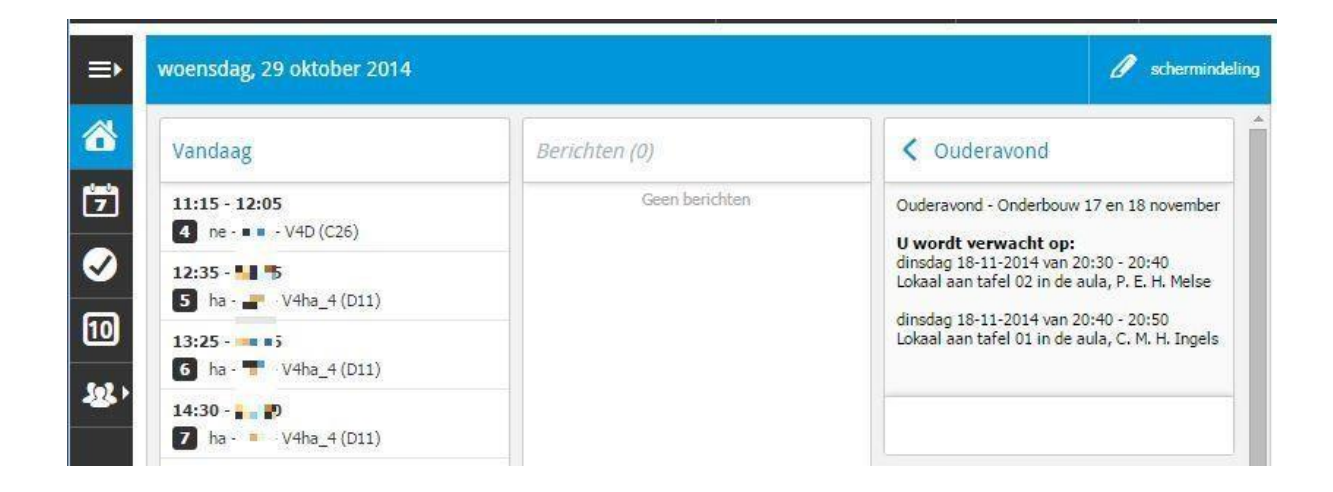

Vragen betreffende de ouderavond kunnen gesteld worden via jdam@zernike.nl. Mocht op de avond zelf blijken dat u bent verhinderd dan verzoeken wij u dit telefonisch aan ons door te geven via 050- 365 67 00.